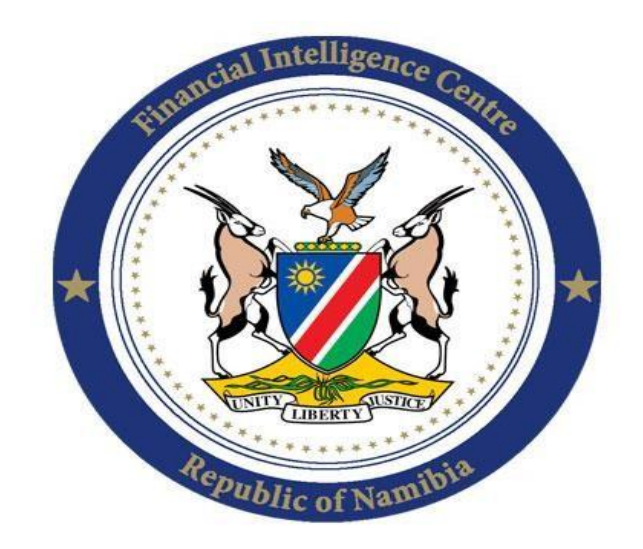

Republic of Namibia

**Financial Intelligence Centre** 

# **GUIDANCE NOTE NO 7 OF 2015**

# **A PRACTICAL GUIDE TO ACCESSING THE UPDATES ON THE UNITED NATIONS SECURITY COUNCIL (UNSC) LISTS**

**First Issued: December 2015** 

**Revised: April 2023**

## **1. OBJECTIVE**

This document provides guidance to the regulated populace and various stakeholders on how to access the United Nations Security Council (UNSC) Sanctions lists daily. The Lists are administered by various UNSC committees such as the ISIL and Al Qaida sanctions committee (1267), the sanctions committee on Iran (1737) etc.

For Accountable and Reporting Institutions, this guide can help in keeping abreast with updates on Lists maintained by the various UNSC committees and thereby ensuring that client databases are screened against the various UNSC Lists accordingly. Sanctions screening is the very first step in practical implementation of Targeted Financial Sanctions (TFS) as reflected in the PACOTPAA<sup>1</sup>. TFS measures in essence call for the freezing without delay of assets/funds of persons who are listed and **prohibiting** them access to designated services. Guidance Note 07 of 2023, available on the FIC website, expands on how to effectively implement all TFS measures when there is a sanctions screen name match detected. All Accountable and Reporting Institutions are required to align to such guidance.

Further, the guide can also be used by relevant stakeholders such as the Law Enforcement Agencies and relevant government Ministries to keep abreast with the changing UNSC Lists and ensure that combatting measures such as gazetting, travel bans etc are implemented accordingly.

### **2. BAKGROUND**

The point of departure is realization that it is an offence in terms of sections 2, 3 and 23 of the PACOTPAA to deal with, enter into or facilitate any transaction or perform any other act in connection with funds connected with, owned by or controlled by individuals, entities and other groups associated with individuals or/and entities listed by the UN. The prohibitions further establish an effective freeze over the funds connected with or owned by the said individuals, entities and other groups as contained in the Lists to ensure no transaction or any other act is

<sup>1</sup> Prevention and Combatting of Terrorist and Proliferation Activities Act, 2014 (Act No. 4 of 2014).

performed in connection with such funds. Sections 2, 3 and 23, read with sections 25 and 45 are the basis of this guidance and are premised on TFS measures.

The practical guide contained herein is similarly followed by the Financial Intelligence Centre (FIC) to access updates on Lists maintained by the UNSC, in furtherance of the obligations stated in Section 9(1) (h) of the Financial Intelligence Act, Act No. 13 of 2012 (The FIA).

The FIC, as part of its continued efforts to assist the Government of the Republic of Namibia to reduce the National Money Laundering (ML), Terrorist Financing (TF) and Proliferation Financing (PF) risks thus circulates lists derived from the United Nations Security Council of designated individuals, entities and other groups, once updates are noted<sup>1</sup>.

# **3. EXPLAINING THE RESPECTIVE UNSCR LISTS**

There are over ten UNSC Lists which cover various international security risks as identified by the United Nations. The FIC's primary concern is with its mandate which is restricted to the combatting of ML, TF and PF activities. In furtherance of this mandate, the FIC focuses on the UNSC Lists which relate to ML, TF and PF activities. It is for this reason that the subject of this document covers the four lists below, namely:

- $\checkmark$  **1267 List:** For simplicity, we merely refer to this as the 1267 List. This is the List of the Security Council Committee pursuant to resolutions 1267(1999),1989(2011) and 2253(2015) concerning ISIL (Da'esh), Al-Qaida, and associated individuals, groups, undertakings and entities (hereafter "the Committee") oversees the sanctions measures imposed by the Security Council;
- ✓ **1988 List:** The List is established and maintained by the 1988 Committee with respect to individuals, groups, undertakings and other entities associated with the Taliban;

<sup>1</sup> This is as per mandated by the Prevention and Combatting of Terrorist and Proliferation Activities Act, 2014 (Act No. 4 of 2014) (PACOTPAA) and its complementing regulations.

- ✓ **1718 List:** This List is associated with the Democratic People's Republic of Korea (DPRK). This consolidated List contains the entities and individuals subjected to assets freeze and/or travel bans as decided by the Security Council and the Sanctions Committee established pursuant to resolution 1718(2006). This is a List of persons, individuals, associations and entities:
	- a. providing support for the designated country's proliferation sensitive nuclear activities or;
	- b. for the development of nuclear weapon delivery systems;
	- c. including through the involvement in procurement of the prohibited items, goods, equipment, materials and technology.

The 1737 Sanctions obligations related to the Iranian nuclear program was terminated pursuant to [resolution 2231 \(2015\)](http://www.undocs.org/S/RES/2231(2015)). The revision of this Guidance also aligns to such position.

## **4. PRACTICAL GUIDE ON ACCESSING EACH UNSCR LIST**

## **4.1ACCESSING THE 1267 LIST (STEP 1 TO 4)**

**Step 1:** The said list and updates thereto, can be accessed at:

**[Sanctions | United Nations Security Council](https://www.un.org/securitycouncil/sanctions/information)**

The screen below appears (after accessing the above link):

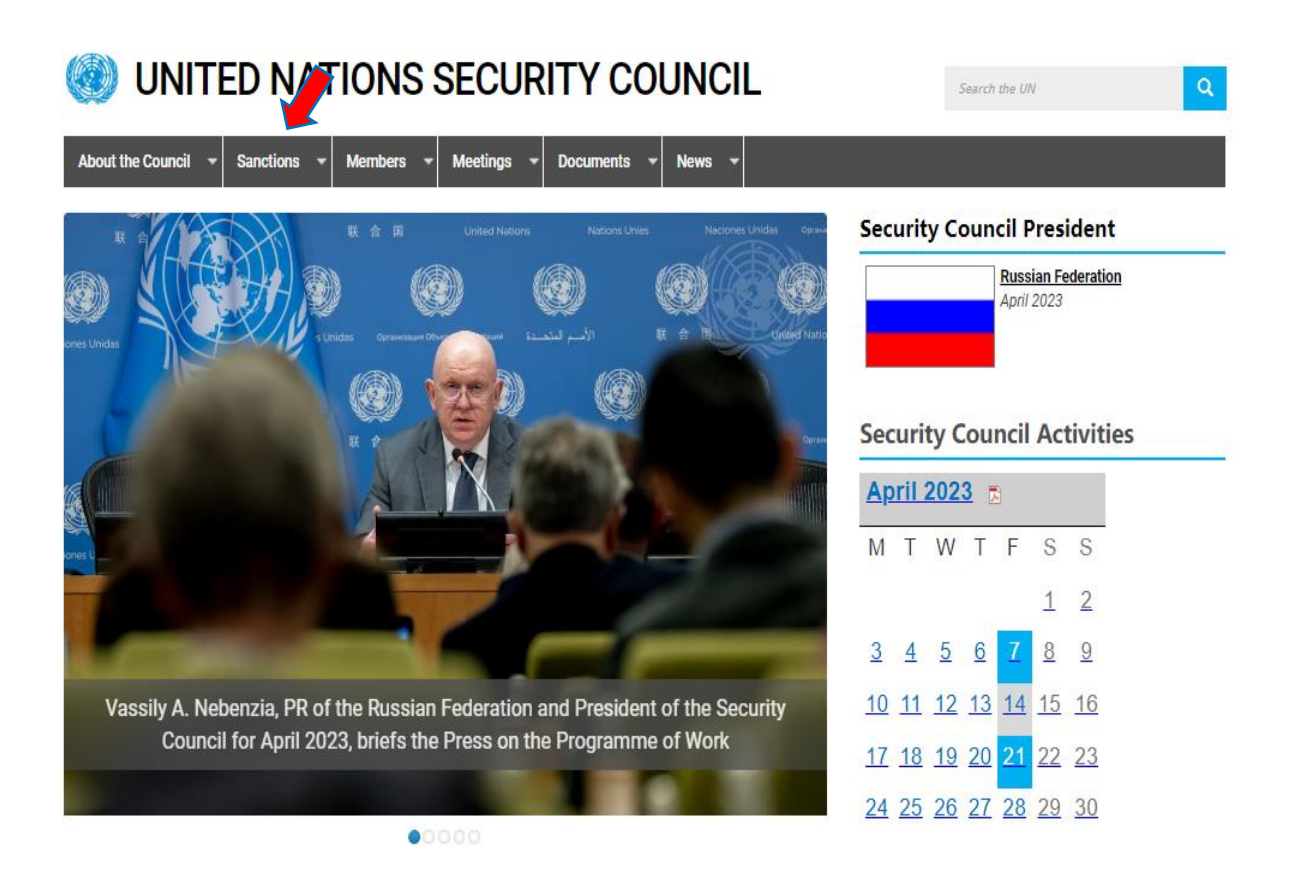

**Screen shot A:** The arrow above shows the tab to select to access the various UNSC Lists.

**Step 2:** Place the cursor on the "sanctions" tab (or simply click on it) and a drop-down menu listing all UN sanctions committees will appear. Select (by clicking on it) the desired sanction committee and the screen below will appear. Below is one for the 1267 List:

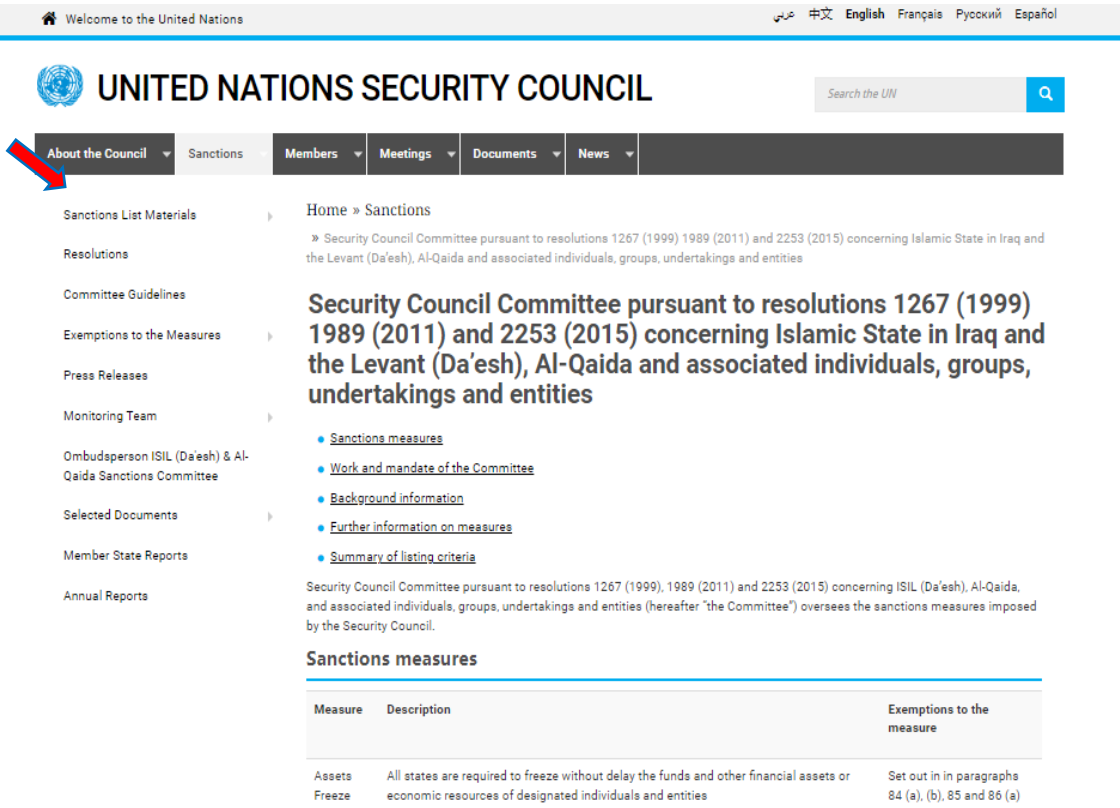

**Screen shot B:** Shows the webpage from which one may select information relating to sanctions.

**Step 3:** Select the "Sanctions List Materials" tab and the webpage/screen shown on the next page will appear:

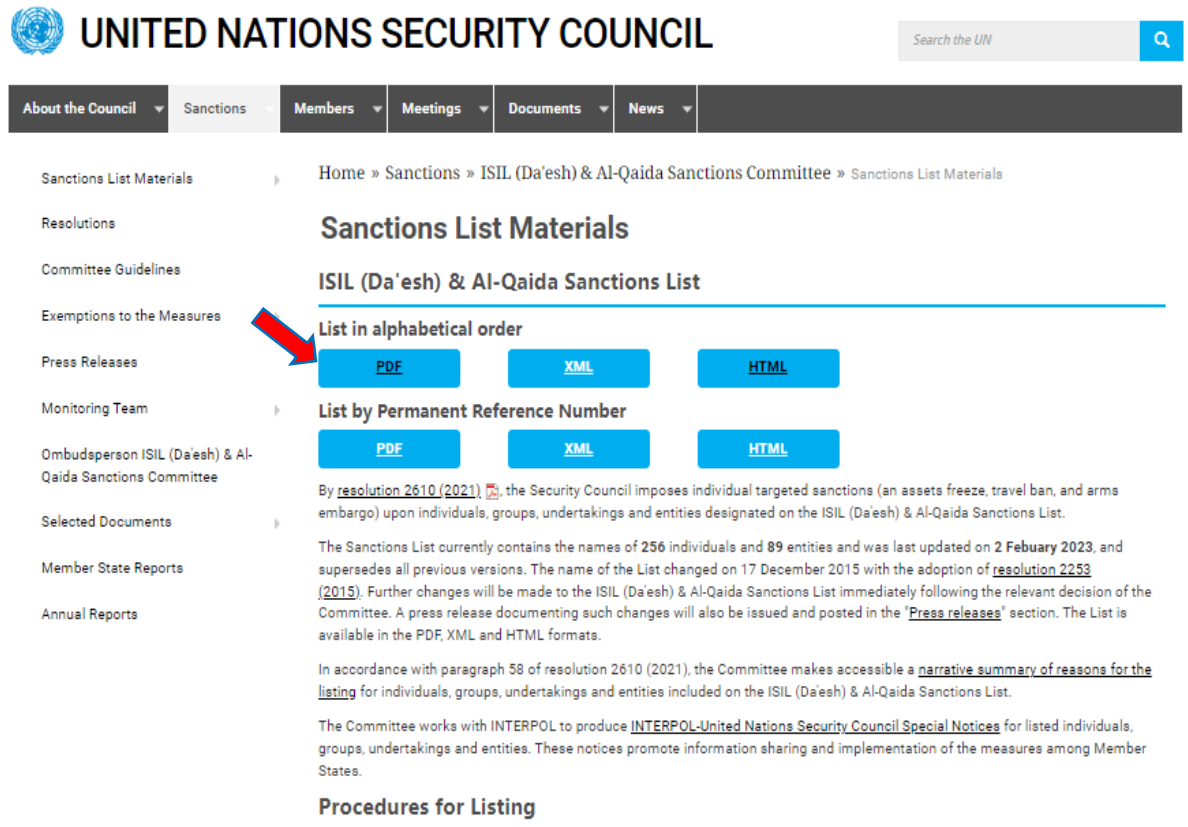

**Screen shot C:** Showing the webpage from which to select the format in which the sanctions List may be displayed.

**Step 4:** This screen provides you with format options in which you may want the sanctions list displayed. Select the desired option from the displayed options of PDF; XML or HTML formats, by clicking on the desired option. We normally access the PDF format. Below is an example of part of the updated 1267 List in PDF format.

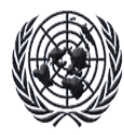

The List established and maintained pursuant to Security Council res. 1267/1989/2253

#### Generated on: 17 April 2023

"Generated on refers to the date on which the user accessed the list and not the last date of substantive update to the list. Information on the substantive list updates are provided on the Council / Committee's website

#### **Composition of the List**

The list consists of the two sections specified below: A. Individuals **B.** Entities and other groups

Information about de-listing may be found at:  $\underline{\textit{https://www.un.org/securitycount/ombudsperson}} (for \, \text{res.} \, 1267)$ https://www.un.org/securitycouncil/sanctions/delisting(for other Committees) https://www.un.org/securitycouncil/content/2231/list(for res. 2231)

A. Individuals

 $\mathbf{QDi.001}$  Name: 1: MOHAMMED 2: SALAHALDIN 3: ABD EL HALIM 4: ZIDANE محمد صلاح الدين عبدالحليم زيدان : Name (original script) Title: na Designation: na DOB: a) 11 Apr. 1963 b) 11 Apr. 1960 POB: Monufia Governate, Egypt Good quality a.k.a.: a) Sayf-Al Adl (DOB: 11 Apr. 1963. POB: Monufia Governorate, Egypt. Nationality: Egypt. In Arabic: سين الحدل) b) Muhamad Ibrahim Makkawi (DOB: a) 11 Apr. 1960 b) 11 Apr. 1963. POB: Egypt. Nationality: Egypt) Low quality a.k.a.: a) Ibrahim al-Madani b) Saif

**Screen shot D:** Showing an extract from the front page of the 1267 sanctions List, in PDF format.

**Latest update:** In terms of the above, the last update on this List was made on 17 April 2023

### **4.2 ACCESSING THE PRESS RELEASE INFORMATION (STEP 5 TO 7)**

Accessing the Press Release makes it easier to zoom in on the specific updates or changes made to the relevant UNSC List. Each Press Release outlines the update activity such as:

- i. persons added to a List or/and
- ii. those who may have been removed from the List.

**Step 5:** If you do not find yourself on the webpage below at the time of accessing the Press release, this step simply requires you to follow the instructions in **Steps 1 to 3** as explained herein, in order to get to the webpage displayed below.

Welcome to the United Nations

中文 English Français Русский Español شربی

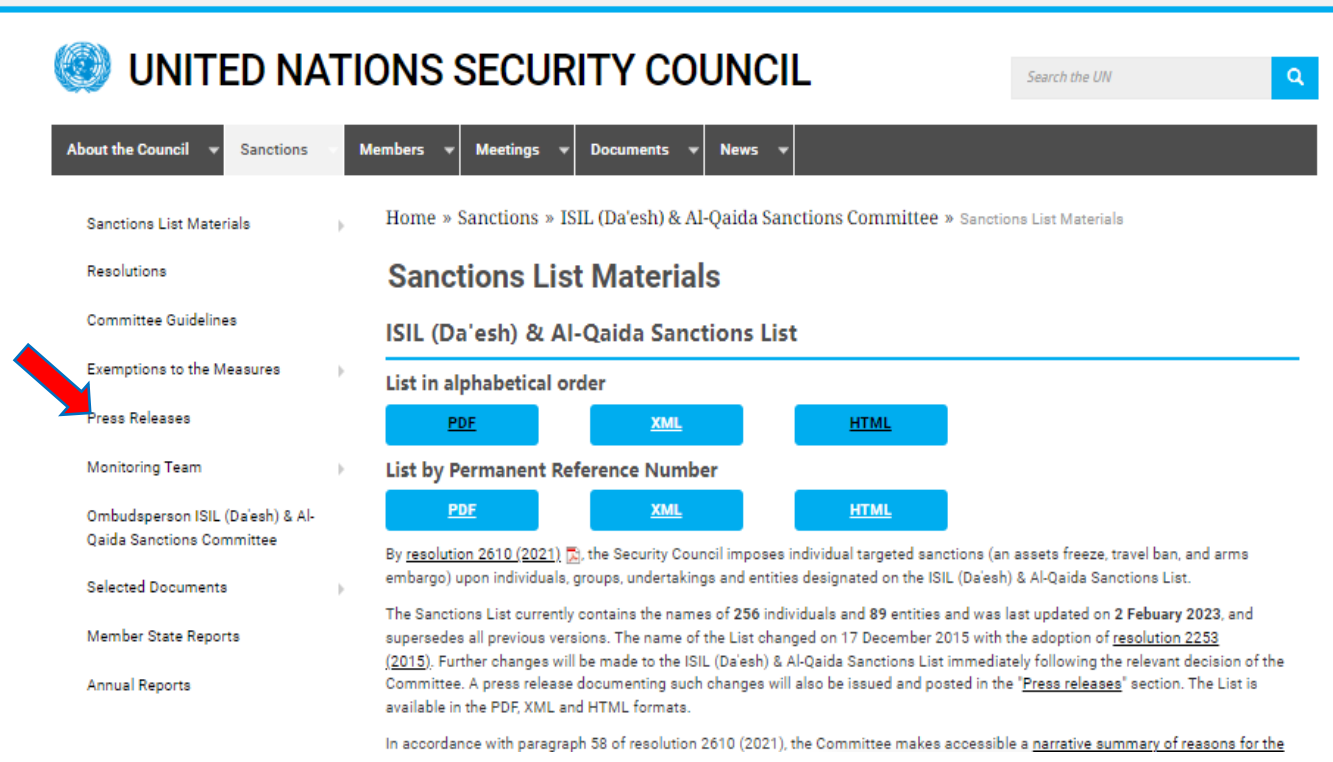

**Screen shot E:** the webpage showing options from which to select the Press Release webpage.

**Step 6: Accessing the Press Release:** After selecting the Press Release option, the screen below will appear.

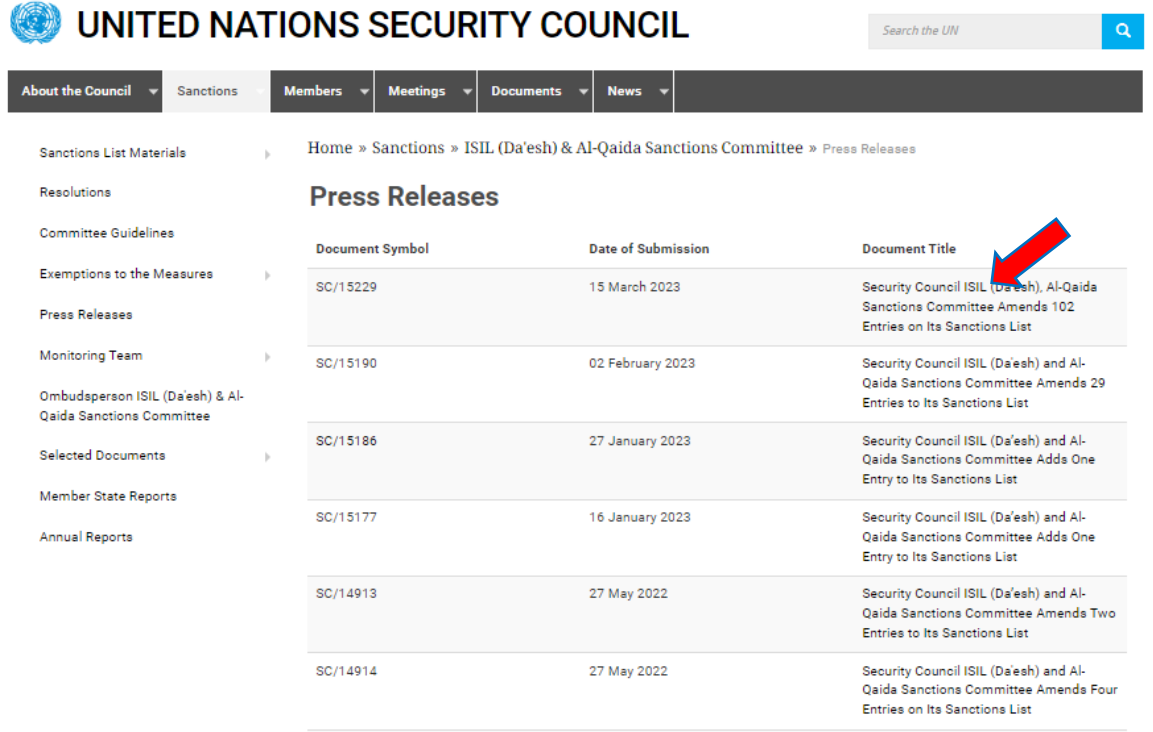

**Screen shot F: Press Release webpage.** 

**Step 7:** The screen above shows various Press Releases and the dates they were released. The latest being on top. Select any of the Press Release options by clicking on the option and the following screen, which is the actual Press Release summary appears:

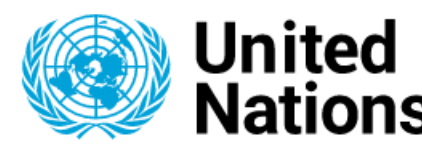

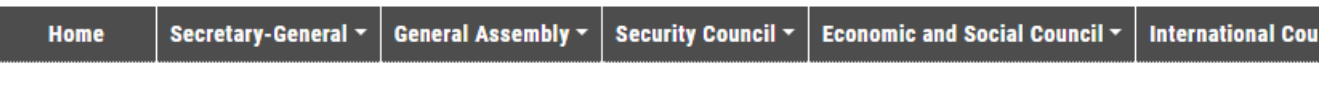

**PRESS RELEASE SECURITY COUNCIL** 

> SC/15229 **15 MARCH 2023**

# **Security Council ISIL (Da'esh), Al-Qaida Sanctions Committee Amends 102 Entries on Its Sanctions List**

On 15 March 2023, the entries below on the ISIL (Da'esh) and AI-Qaida Sanctions List of individuals and entities subject to the assets freeze, travel ban, and arms embargo set out in paragraph 1 of Security Council resolution 2610 (2021) were amended following the 2021 Annual Review conducted in accordance with paragraphs 90 and 91 of resolution 2610 (2021).

The following technical amendments were implemented on all the entries below: in the field "Other information", text was added as follows: Review pursuant to Security Council resolution 2610 (2021) was

**Screen shot G:** Part of the actual Press Release

**The steps explained above (from Step 5 to 7), on how to access the Press Release details are the same for accessing the specific Press Release details of each UNSC List. It is normally advisable to always access the Press Release as it gives a brief summary of the update, without having to study the amended sanctions List, to note the amendment.** 

**Keep in mind that at times, the updates are made without any Press Releases.** 

**4.3ACCESSING THE 1988 and 1718 LISTS** 

**4.3.1 Repeat Step 1** as explained herein: access the UNSC webpage at **[United Nations Security Council |](https://www.un.org/securitycouncil/)**

- **4.3.2 Repeat Step 2** as explained herein: After the first step, you should be having a screen similar to that shown in **Screen shot B** of this document. Place the cursor on the "sanctions" tab (or simply click on it) and a drop down menu listing all UN sanctions committees will appear. At this point, you are now able to select your preferred sanctions List. Select (by clicking on the desired sanctions List) the desired sanction committee from the drop down menu;
- **4.3.3 Repeat Step 3** as explained herein: This screen shows a webpage from which one may select information relating to sanctions, such as the updated sanctions List. Select the "Sanctions List Materials" tab and a webpage/screen showing sanctions List format options (e.g PDF; XML and HTML) will appear;
- **4.3.4 Repeat Step 4** as explained herein: After the first three steps, you should be having a webpage from which to select the format in which the sanctions List can be displayed. This screen provides you format options in which you may want the sanctions List displayed. Select the desired option from the displayed options of PDF; XML or HTML formats by clicking on the desired option. We normally access the PDF format.
- **4.3.5 Accessing Press Release details:** When an update on any of the List is noted, you may repeat the steps as indicated in **Step 5 to 7** of this document to access the Press Release details which is a concise summary of the respective update made on a UNSC List. Keep in mind that at times, the updates are made without any Press Release.

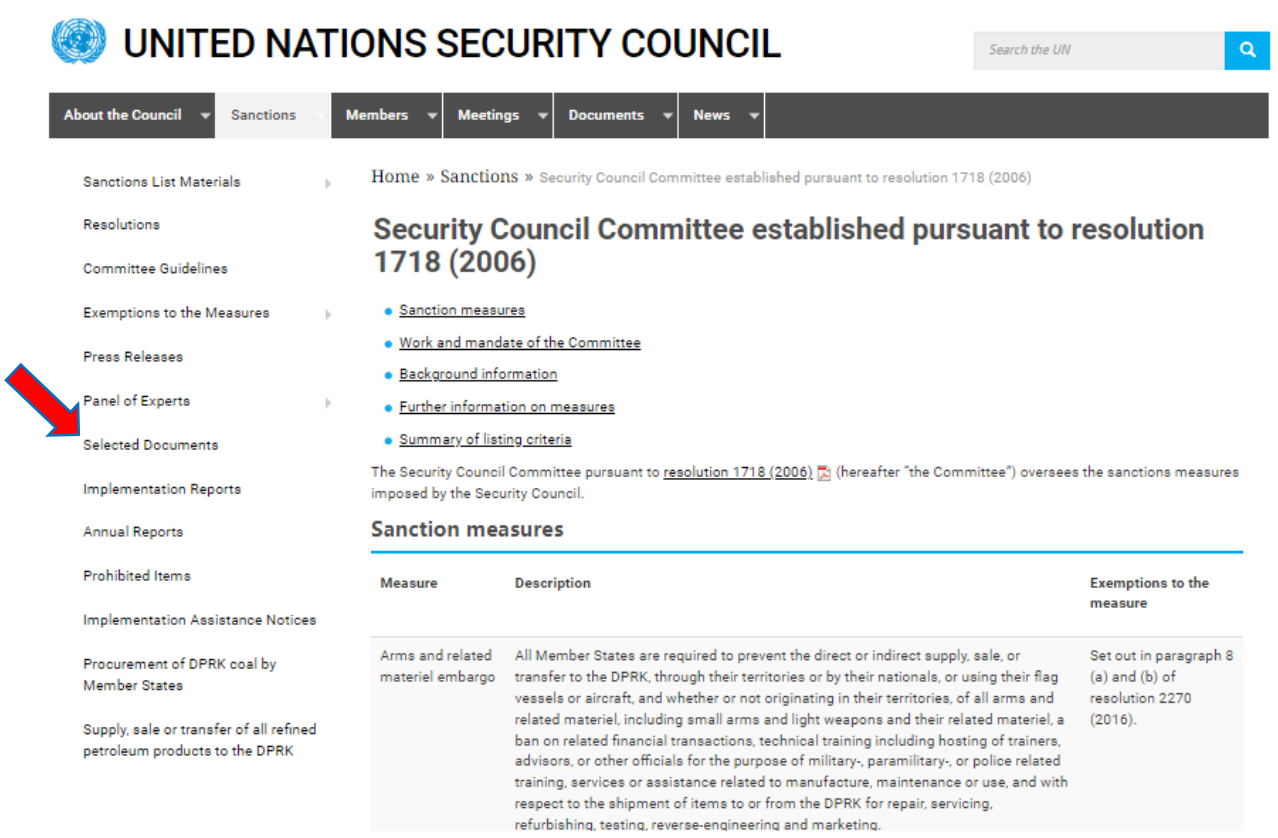

**4.4.3 Selecting the "Selected documents" tab:** When the above webpage is displayed, place the cursor over the "Selected Documents" tab or alternatively click on the "Selected Documents" tab and the following webpage of various Selected documents will appear:

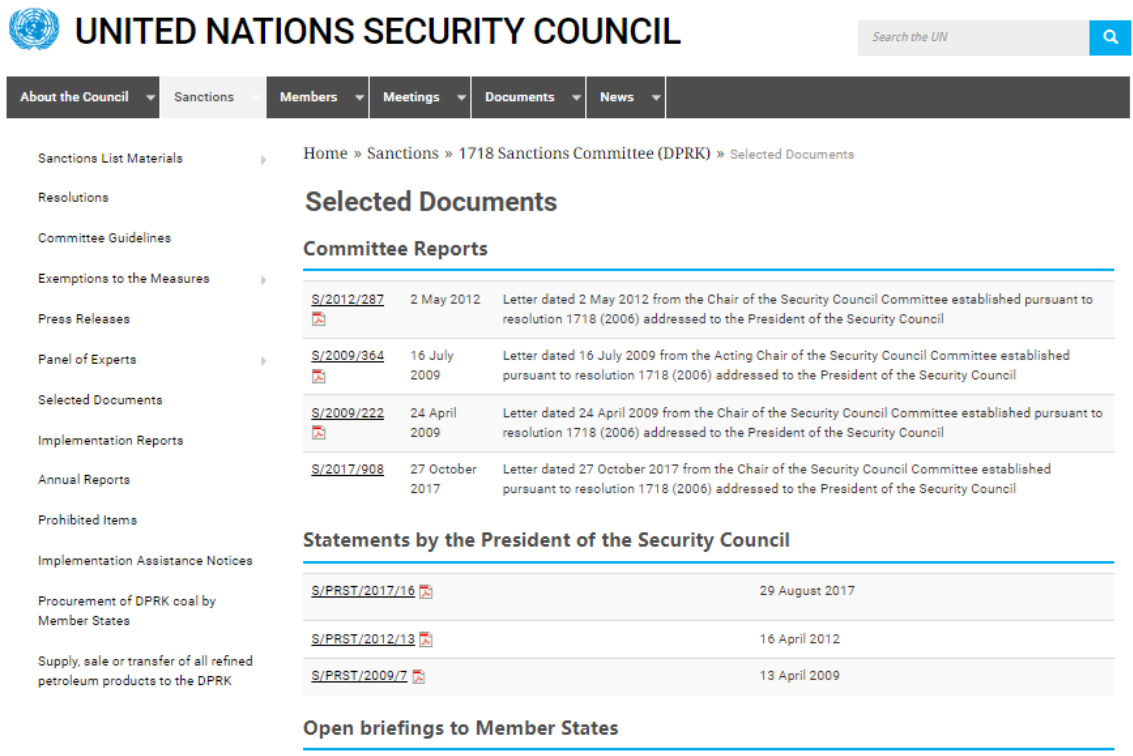

**4.4.4 Scrolling down the webpage:** The above webpage is the right page to be on at this stage of the process. To access the various documents related to 1718, **simply scroll down the same webpage** until you see a category which reads as follows: *"Lists of Items prohibited for Export to and Import from the Islamic Republic of Iran".* 

# **5. ACCESSING THE CONSOLIDATED LIST OF ALL INDIVIDUALS AND ENTITIES ON THE VARIOUS UNSCR LISTS**

The Consolidated List includes all individuals and entities subject to the various UN sanctions measures imposed by the Security Council. The inclusion of all names on one Consolidated List is to provide users with one complete list of all sanctioned individuals and entities. Screening against this list is much easier than screening against all the other individual lists. This list facilitates the implementation of the measures, and neither implies that all names are listed under one regime, nor that the criteria for listing specific names are the same. For each instance where the Security Council has decided to impose sanctions in response to a threat, a Security Council Committee manages the sanctions regime. Each sanctions committee established by the United Nations Security Council therefore publishes the names of individuals and entities listed in relation to that committee as well as information concerning the specific measures that apply to each listed name.

The current version of the Consolidated List is provided in *.xml, .html and .pdf* formats.

The list can be downloaded using the link: **[United Nations Security Council Consolidated](https://www.un.org/securitycouncil/content/un-sc-consolidated-list)  [List | United Nations Security Council](https://www.un.org/securitycouncil/content/un-sc-consolidated-list)** - After accessing the link simply click on the button "XML Format" to download the xml file or select any other preferred format. The screen below appears after clicking on the above link and then scroll down to the bottom of the webpage to find the Consolidated List under *Quick Links*.

and clear procedures are in place for the imposition and lifting of sanctions measures. The establishment of a focal point for delisting, and the Office of the Ombudsperson to the ISIL (Da'esh) & Al-Qaida Sanctions Committee are examples of this approach in practice.

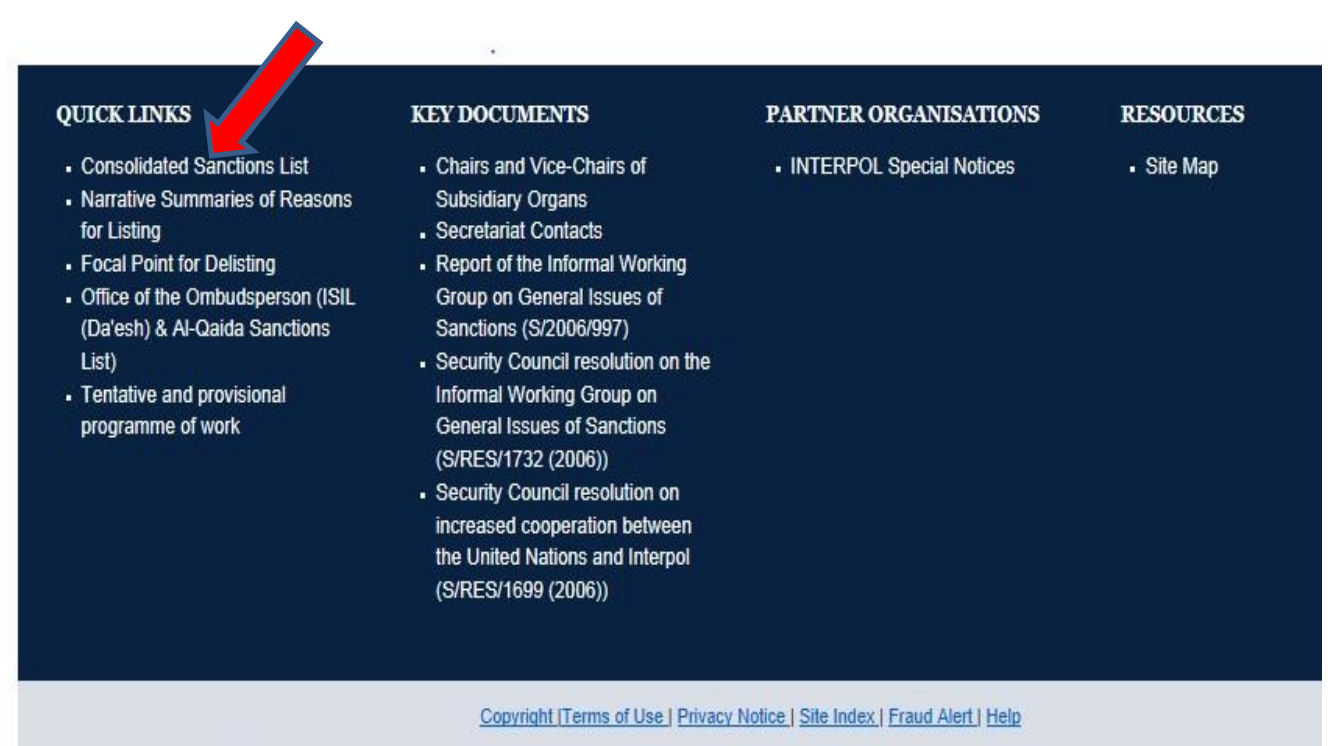

Maintained by UN Web Services Section, Department of Public Information, @ United Nations and the Security Council Affairs Division (DPA)

## **6. HOW TO CONTACT THE FIC**

All Correspondence and enquiries must be directed to:

The Director Financial Intelligence FIC P.O. Box 2882 No.71 Robert Mugabe Avenue, Windhoek Republic of Namibia Tel: +264 61 283 5000 / 5287 / 5043 / 5324 Fax: +264 61 283 5259 / 5990 Email: helpdesk@fic.na